J), Zimatek

PARA ALUMNOS DE LA FACULTAD DE CIENCIA Y TECNOLOGÍA

Resumen básico de comandos de LaTex

 $-$  Iniciación de LaTex  $-$ 

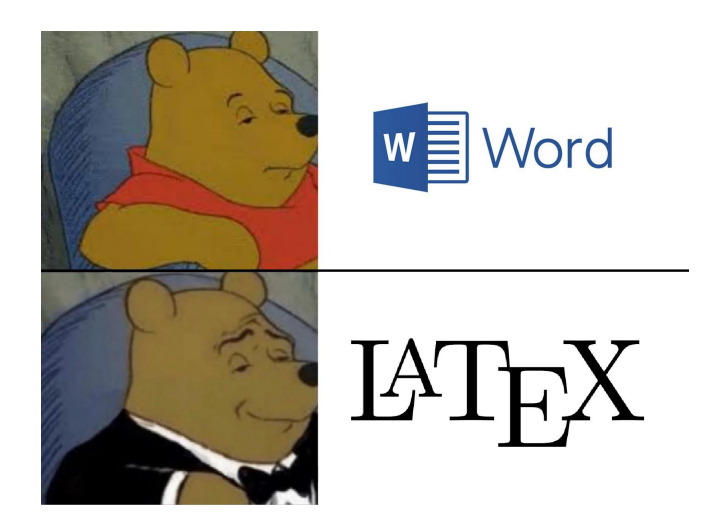

Curso 2023-2024

# **Índice**

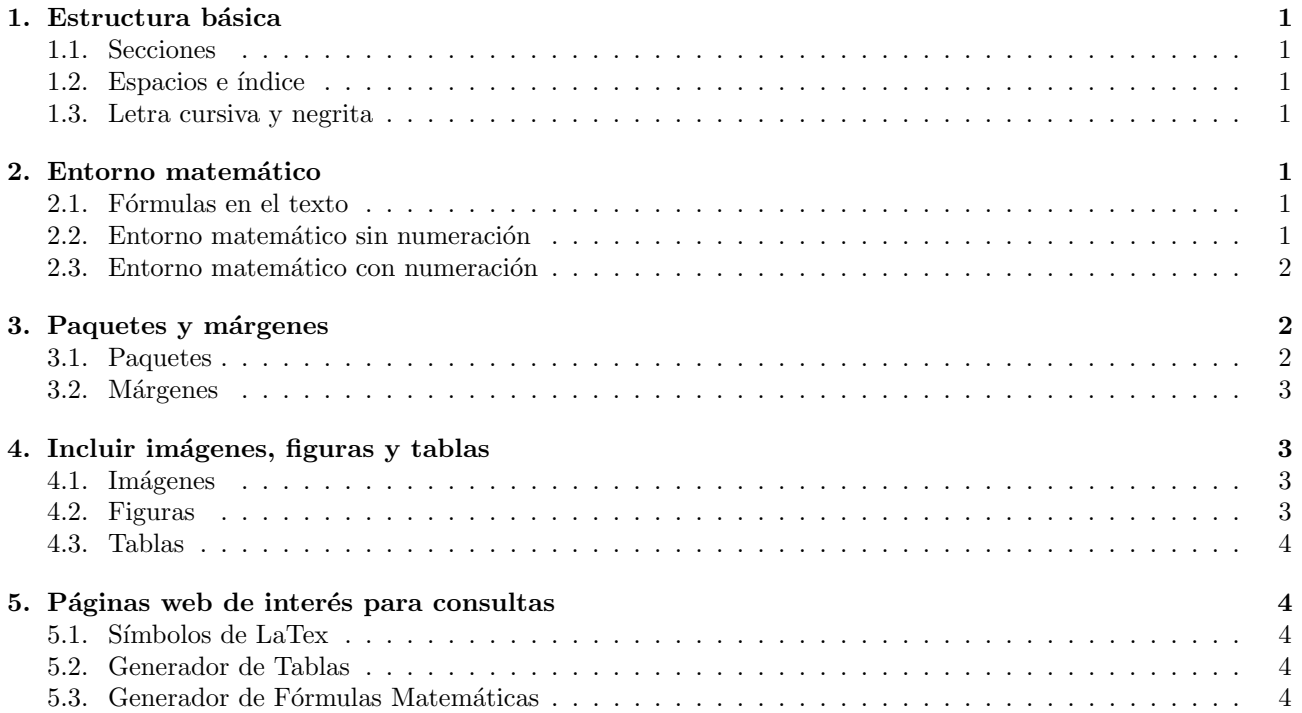

(Nota: Tanto el índice como las referencias a ecuaciones o apartados de este documento dirigen a las zonas del archivo a las que hacen referencia pinchando sobre ellas. Asimismo, clickando sobre los nombres de las páginas web que se mencionan al final, estas se abren en un nueva pestaña del navegador.)

# <span id="page-4-0"></span>1. Estructura básica

#### <span id="page-4-1"></span>1.1. Secciones

A la hora de querer ordenar la estructura de un documento, se emplea el comando \section{texto}. A continuación, se usa \subsection{texto} para los níveles inferiores. En caso de desear otro nivel por debajo, existe el comando \subsubsection{texto}.

## <span id="page-4-2"></span>1.2. Espacios e índice

Para colocar un índice, se debe usar el comando \tableofcontents en el lugar del documento en el que se desea mostrar el índice.

Para indicarle a LaTex el final de una línea, se escribe  $\iota$  justo donde se quiera finalizar. En caso de querer dejar un espacio entre l´ıneas, se vuelve a escribir \\. De forma alternativa, se puede emplear el comando \newline.

Para los saltos de página, existe el comando \newpage que obliga a LaTex a terminar la página y empezar en la siguiente.

(Nota: Para el comando de salto de página, se producirá un error en caso de que no se haya escrito nada o no haya nada que compilar en la página en la que se escriba \newpage.)

## <span id="page-4-3"></span>1.3. Letra cursiva y negrita

LaTex ofrece la posibilidad de escribir texto tanto en negrita como en cursiva. Para ello, los comandos correspondientes son:

- Para escribir cursiva, se debe escribir \textit{cursiva}. Otra opción es seleccionar el texto (ya escrito) que se desee poner en cursiva y presionar  $Ctrl + I$ .
- Para escribir negrita, se debe escribir \textbf{negrita}. Otra opción es seleccionar el texto (ya escrito) que se desee poner en negrita y presionar  $Ctrl + B$ .

## <span id="page-4-4"></span>2. Entorno matemático

A la hora de escribir cualquier fórmula matemática, subíndice, superíndice..., se debe indicar a LaTex que se trata de fórmulas o ecuaciones matemáticas. Para ello, existen tres formas principales.

## <span id="page-4-5"></span>2.1. Fórmulas en el texto

En caso de desear que las fórmulas matemáticas estén incluidas en el texto, (como se muestra en el siguiente párrafo de ejemplo) se debe indicar mediante el uso de los \$ dicha intención.

(Para escribir una fórmula como  $E_{\gamma} = h\nu = pc \Rightarrow p = \frac{h\nu}{c}$  se debe escribir: \$E\_\gamma=h\nu=pc\Rightarrow  $p=\frac{h\nu}{c}$ .

#### <span id="page-4-6"></span>2.2. Entorno matemático sin numeración

Siguiendo el sistema de los \$, se puede crear un sistema matemático más elaborado escribiendo un doble \$\$. Esto genera un espacio (siempre en una línea separada del texto) en el que las fórmulas pueden ser escritas ocupando más espacio. Por ejemplo, los sumatorios, las fracciones o las integrales se muestran de forma más precisa.

A continuación, se muestra la diferencia entre escribir  $\int$ ,  $\sum y p = \frac{h\nu}{c}$  en un texto y en un entorno de \$\$:

$$
\int \sum p = \frac{h\nu}{c}
$$

De nuevo, la mecánica para escribir de esta forma sería:

(Para escribir una fórmula como

$$
E_{\gamma} = h\nu = pc \Rightarrow p = \frac{h\nu}{c}
$$

se debe escribir:  $E_\gamma=h\nu=pc\Rightarrow p=\frac{h\nu}{c}$ \$.)

Otra forma alternativa para crear un entorno sin numeración, es:

```
\begin{equation*}
E\gamma=h\nu=pc\Rightarrow p=\frac{h\nu}{c}
\end{equation*}
```
No obstante, para este comando, se necesita el paquete amsmath (se enseña a incluir paquetes en el apartado [3.1](#page-5-2) de este documento).

#### <span id="page-5-0"></span>2.3. Entorno matemático con numeración

Este entorno funciona igual que el anterior con la diferencia de que permite numerar las ecuaciones para, posteriormente, hacer referencias en el texto.

Para escribir:

<span id="page-5-3"></span>
$$
E_{\gamma} = h\nu = pc \Rightarrow p = \frac{h\nu}{c}
$$
 (1)

se debe poner:

\begin{equation} E \gamma=h\nu=pc\Rightarrow p=\frac{h\nu}{c} \end{equation}

## <span id="page-5-1"></span>3. Paquetes y márgenes

#### <span id="page-5-2"></span>3.1. Paquetes

Tal y como se ha comentado en el curso, existen algunos comandos que no se pueden incluir en el documento salvo que se añada su correspondiente paquete al inicio del proyecto (antes de \begin{document} y después de \documentclass{article}). Con el objetivo de evitar problemas con relación a este asunto en un corto plazo, la siguiente es una lista de los paquetes más útiles para fines matemáticos:

```
\usepackage[utf8]{inputenc}
\usepackage{float}
\usepackage{fancyhdr}
\usepackage{amsmath}
\graphicspath{ {images/} }
\usepackage[spanish,es-tabla]{babel}
\usepackage{multicol}
\usepackage{multirow}
\usepackage{hhline}
\usepackage{amsfonts}
\usepackage{mathtools}
\usepackage{mathrsfs}
\usepackage{vmargin}
\usepackage{hyperref}
\usepackage{amssymb}
\usepackage{physics}
\usepackage{parskip}
\usepackage{framed}
\usepackage[usenames]{color}
\usepackage{subcaption}
\usepackage{caption}
```
\usepackage{graphicx} \usepackage{eso-pic}

#### <span id="page-6-0"></span>3.2. Márgenes

Relativo a lo mencionado durante el curso, se pueden establecer los márgenes a voluntad escribiendo lo siguiente justo después de los paquetes y justo antes de  $\begin{array}{c}$ 

```
\setminussetpapersize{A4}\setmargins{2cm}
\{1cm\}{17cm}
{24.92cm}{2.5pt}\{\text{1cm}\}\\{0pt\}{2cm}
```
# <span id="page-6-1"></span>4. Incluir imágenes, figuras y tablas

#### <span id="page-6-2"></span>4.1. Imágenes

Para incluir imágenes en un proyecto, se debe subir al documento y, a continuación, emplear el comando:  $\infty$ [scale=0.4]{nombre de la imagen}. Donde, en la sección de la escala, se regula el tamaño.

Tenga en cuenta que las imágenes introducidas de esta forma, se leerán como texto y, por tanto, aparecerán a la izquierda del archivo. Además, de no especificar un salto de línea al final del comando, se continuará escribiendo al lado:

Simatele<br>texto sin especificar salto de línea.<br>Simatele

texto especificando un solo salto de línea pero no un espacio entre párrafos.

#### <span id="page-6-3"></span>4.2. Figuras

Las Figuras sirven para numerar imágenes y crear un entorno que las envuelva. Esto proporciona la posibilidad de que, autom´aticamente, la imagen aparezca centrada en el texto y no haya que especificar saltos de l´ınea para dejar un hueco con los textos previo y posterior. Adem´as, LaTex enumera internamente las figuras (de la misma forma que hemos visto con las ecuaciones en  $(1)$ ) permitiendo así hacer referencia a ellas más adelante:

, Zimatek

Figura 1: Aquí se escribe una breve descripción.

Para lograr eso, se escribirá:

```
\begin{figure}
\centering
\includegraphics[scale=0.4]{nombre de la foto}
\cosh\{Aquí se escribe una breve descripción.}
\end{figure}
```
#### <span id="page-7-0"></span>4.3. Tablas

Para realizar tablas, existen múltiples formas que están accesibles vía web, no obstante, el módelo más general que se emplea para ello es el siguiente:

Tabla 1: Valores del campo magnético B en el centro de una bobina para distintas intensidades I.

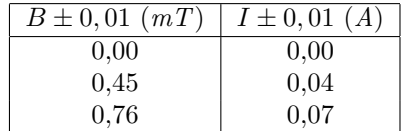

Para lograr ese resultado, se debe escribir:

```
\begin{table}[H]
\centering
\cap{Valores del campo magnético \text{B} en el centro de una bobina para distintas
intensidades \textit{I}.}
\varepsilon{0.25cm}
\begin{cases} \text{tabular} \{|c|c|\} \end{cases}\hline
B\pm0.01 (\textit{mT}) &$ I\pm0,01$ (\textit{A}) \\
\hline
0,00\&0,00\setminus0,45\&0,04\{\}0,76\&0,07\backslash\hline
\end{tabular}
```

```
\end{table}
```
# <span id="page-7-1"></span>5. Páginas web de interés para consultas

#### <span id="page-7-2"></span>5.1. Símbolos de LaTex

La mayoría de los comandos matemáticos sencillos que se necesitan en el uso rutinario de LaTex se pueden encontrar en la web [Manual de LaTex.](https://manualdelatex.com/simbolos)

#### <span id="page-7-3"></span>5.2. Generador de Tablas

Una web que sirve para personalizar y generar automáticamente los comandos necesarios para crear a LaTex una tabla es [Tables Generator.](https://www.tablesgenerator.com/)

#### <span id="page-7-4"></span>5.3. Generador de Fórmulas Matemáticas

De forma análoga al generador de tablas, existen varios generadores de fórmulas matemáticas que permiten escribir las fórmulas que se pretendan crear de forma visual y devuelven el código correspondiente a LaTex listo para incluirlo en el documento. Dos de dichos generadores son [Code Cogs](https://www.codecogs.com/eqnedit.php) y [Host Math.](https://www.hostmath.com/)